# **<eTrans에서 DET 연장 신청하는 방법>**

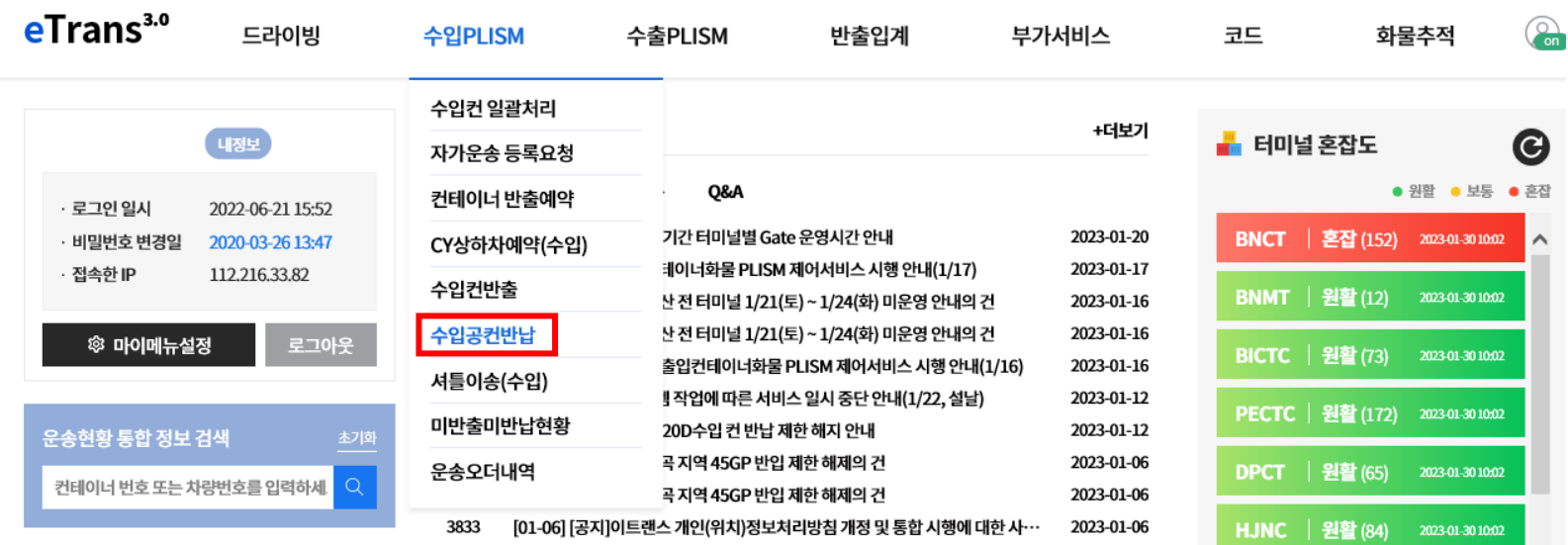

1. eTrans 로그인 후 수입PLISM -> 수입공컨반납

## 2. 컨테이너 번호 조회 후 하단 DET연장 신청 클릭

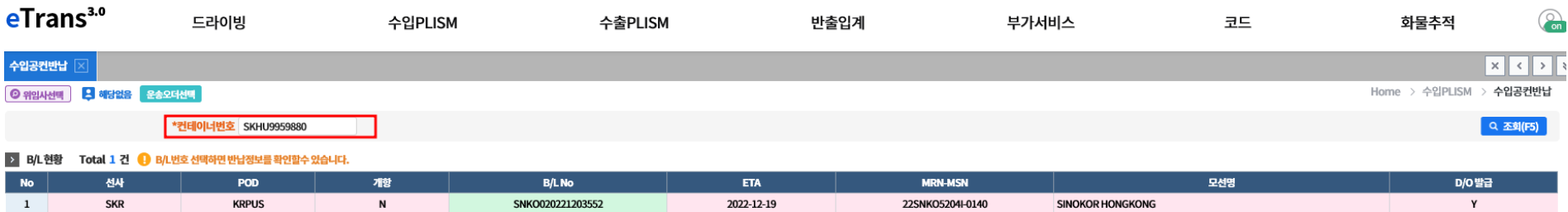

#### > 공컨반납B/L정보

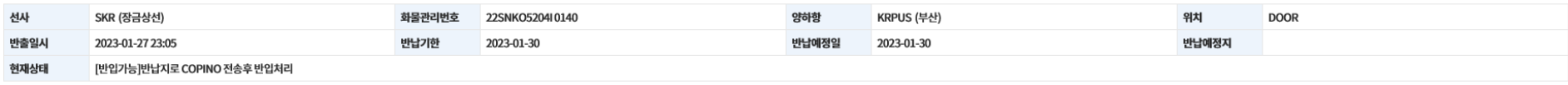

#### ● <장금상선반납공지사항>←클릭

반납지역별 담당자

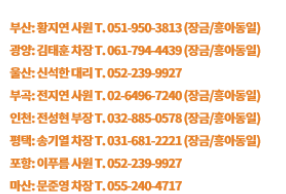

#### LEASE VAN 반납 대상은 COPINO 전송 후 반납지 및 반납 오더번호 확인 요망

(임대사별로 반납 승인 시간차 발생될 수 있습니다. 20~30분 소요)

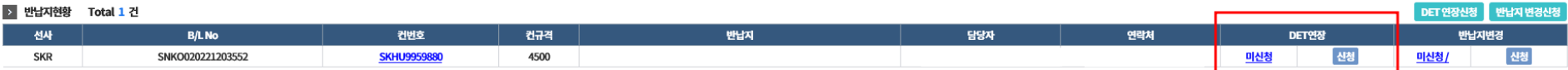

## 3. 반납 예정일 및 인보이스 신청 정보 입력 후 하단 신청하기 클릭

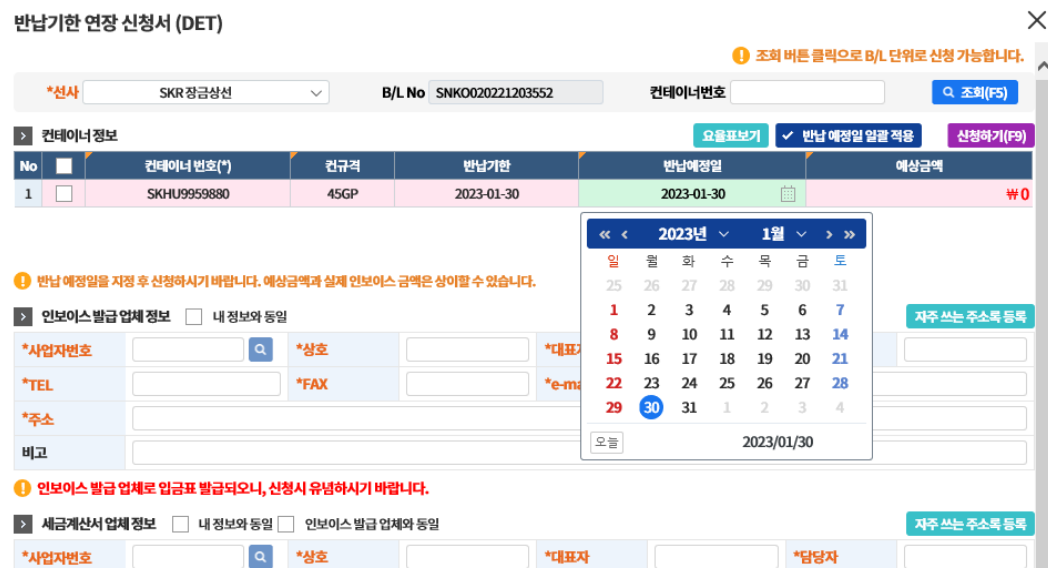

#### ● 인보이스 발급 업체로 입금표 발급되오니, 신청시 유념하시기 바랍니다.

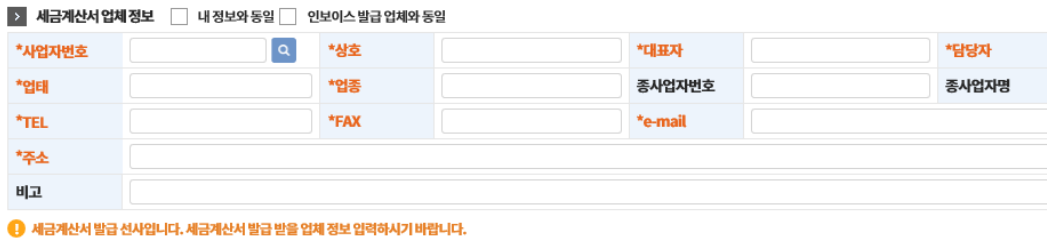

신청하기(F9)

### 4. 부가서비스 -> 인보이스 관리 -> 인보이스 내역관리

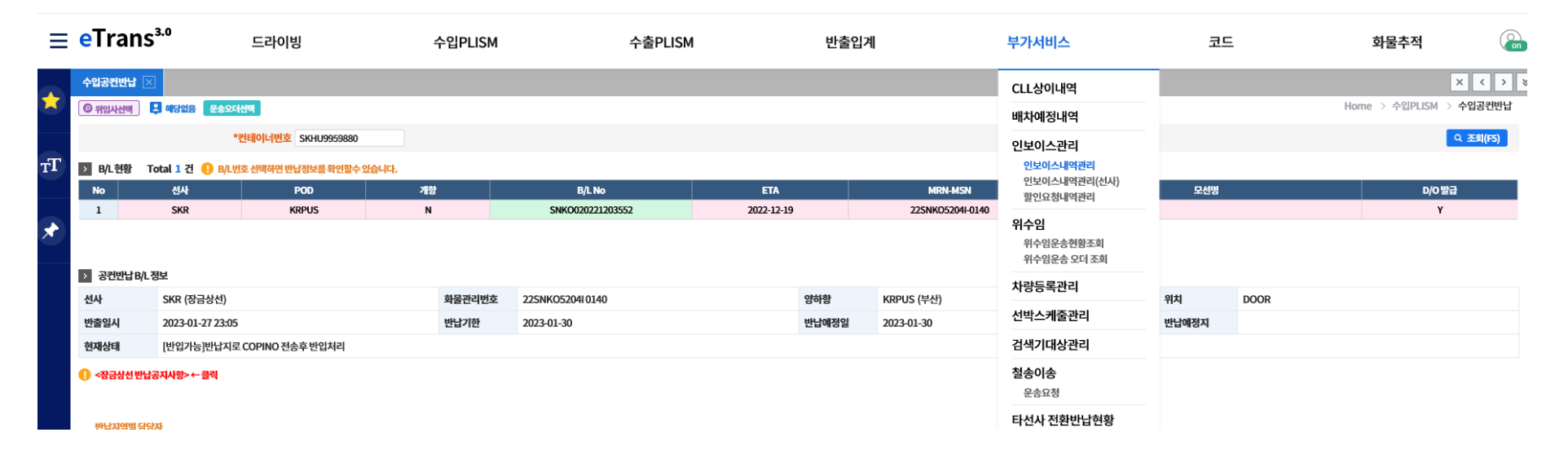

## 5. LINE정보와 BL 정보 또는 CNTR 번호 조회하여 인보이스 확인 가능

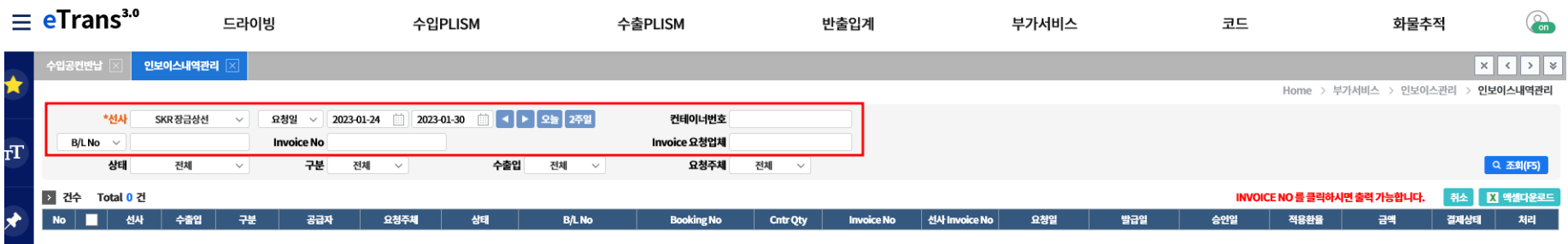

#### 6. 확인된 인보이스 넘버로 입금시, 자동 승인처리 가능

104-81-45803

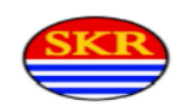

잠금상선(주) 서울특별시 중구 세종대로 64(태평로2가, 해남빌딩)  $T: F:$ 

# INVOICE

(반납 지체료)

#### INVOICE NO : N1U0ZKX ※ 0:영문, 0:숫자

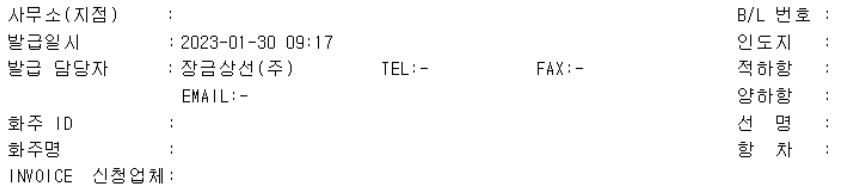

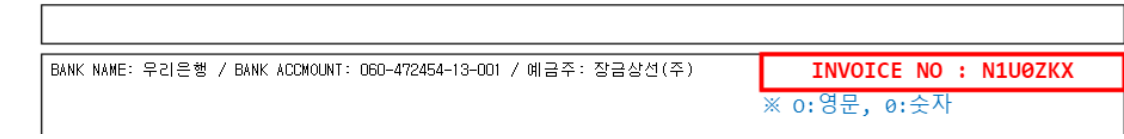

# **7. 인보이스 넘버 외의 이름이나 오타 발생할 시 자동승인처리 불가능 (중요!)**

8. 자동승인처리가 되지 않을 경우, 부가서비스 -> 인보이스 관리 -> 인보이스 내역관리에서 이체증 첨부

(선사에서 이체증 확인하여 수기 승인처리)

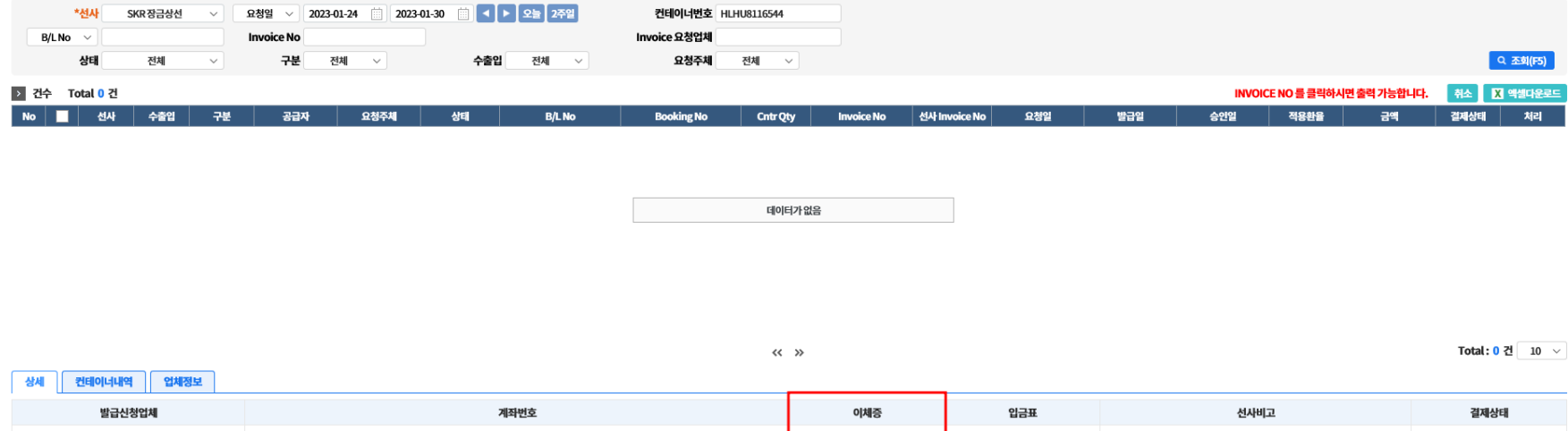